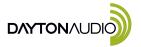

## Parameter Adjustment Board with UART/BLE for APP/PC UI Control-KPX

Quick Start Wiring Guide Model: KPX

- 1. SW3 Boot Loader Button (Service Only)
- J2 Connection to Dayton Audio KABX Controlled Products
- 3. J1 Connection to SigmaStudio Controlled Products
- 4. Error Status LED
- 5. Microcontroller Status LED

- 6. SW1 Programming mode Switch
- 7. U1 USB Type-C for PC Connection and 5V Power
- 8. SW4 USBi Communication Mode Switch
- 9. USBi Communication Status LEDs
- 10. Bluetooth BLE (For Future Use)

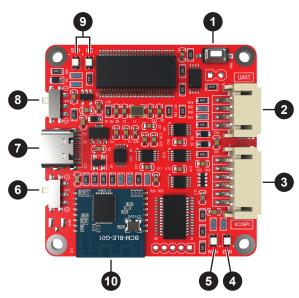

| SW1 Position | Programing MODE   | FUNCTION                | SUPPORTED DEVICES                     |
|--------------|-------------------|-------------------------|---------------------------------------|
| (1)          | USBi Sigma DSP    | SigmaStudio Control     | DSPB-100, DSPB-250, DSPB-K, KABD-250, |
|              | Connection via J1 | (IIC or SPI)            | KABD-230, KABD-430, KABD-4100         |
| (2)          | Dayton Audio KABX | Dayton Audio ARM DSP UI | KAB-250v4, KAB-230v4, KAB-100Mv2,     |
|              | Connection via J2 | (UART)                  | KABM-215, KABM-30M                    |

| SW4 Position | USBi Communication Type | FUNCTION                           | SUPPORTED DEVICES                                                      |
|--------------|-------------------------|------------------------------------|------------------------------------------------------------------------|
| (1)          | SPI                     | For devices with<br>ADAU1452 Chips | Future Products                                                        |
| (2)          | IIC                     | For devices with<br>ADAU1701 Chips | DSPB-100, DSPB-250, DSPB-K, KABD-250,<br>KABD-230, KABD-430, KABD-4100 |